# How to Use the VINCI Workspace

### *Tim Trautman*

*Health Science Specialist*

DART Program Manager VADDRT Program Manager

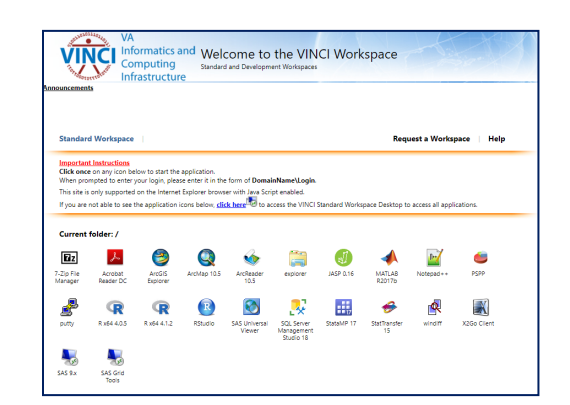

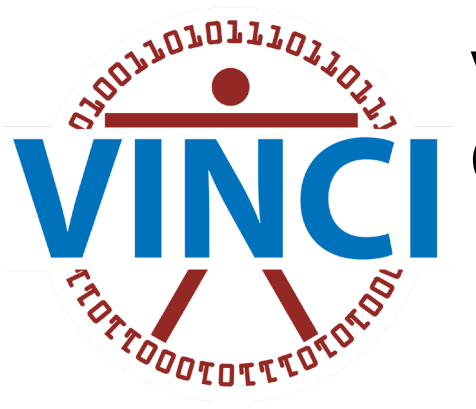

#### VA Informatics & Computing Infrastructure

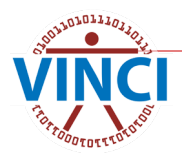

VINCI Cyberseminar 7/14/2022

#### **VINCI Workspace Information**

#### On VINCI Central under VINCI University *User Guides, Videos, and FAQs*

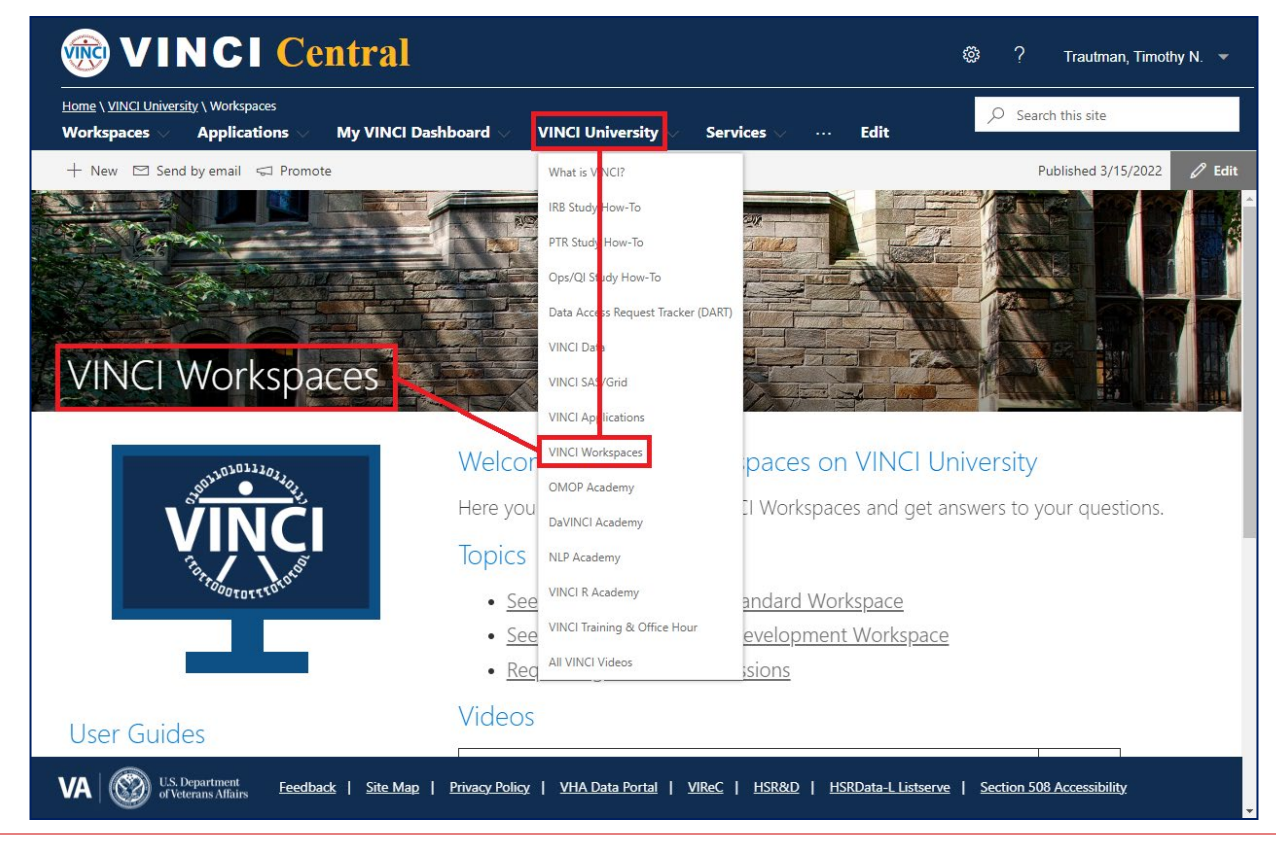

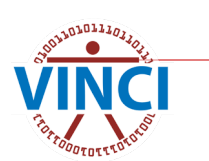

#### **VINCI SAS/Grid Information**

#### On VINCI Central under VINCI University *User Guides, Videos, and FAQs*

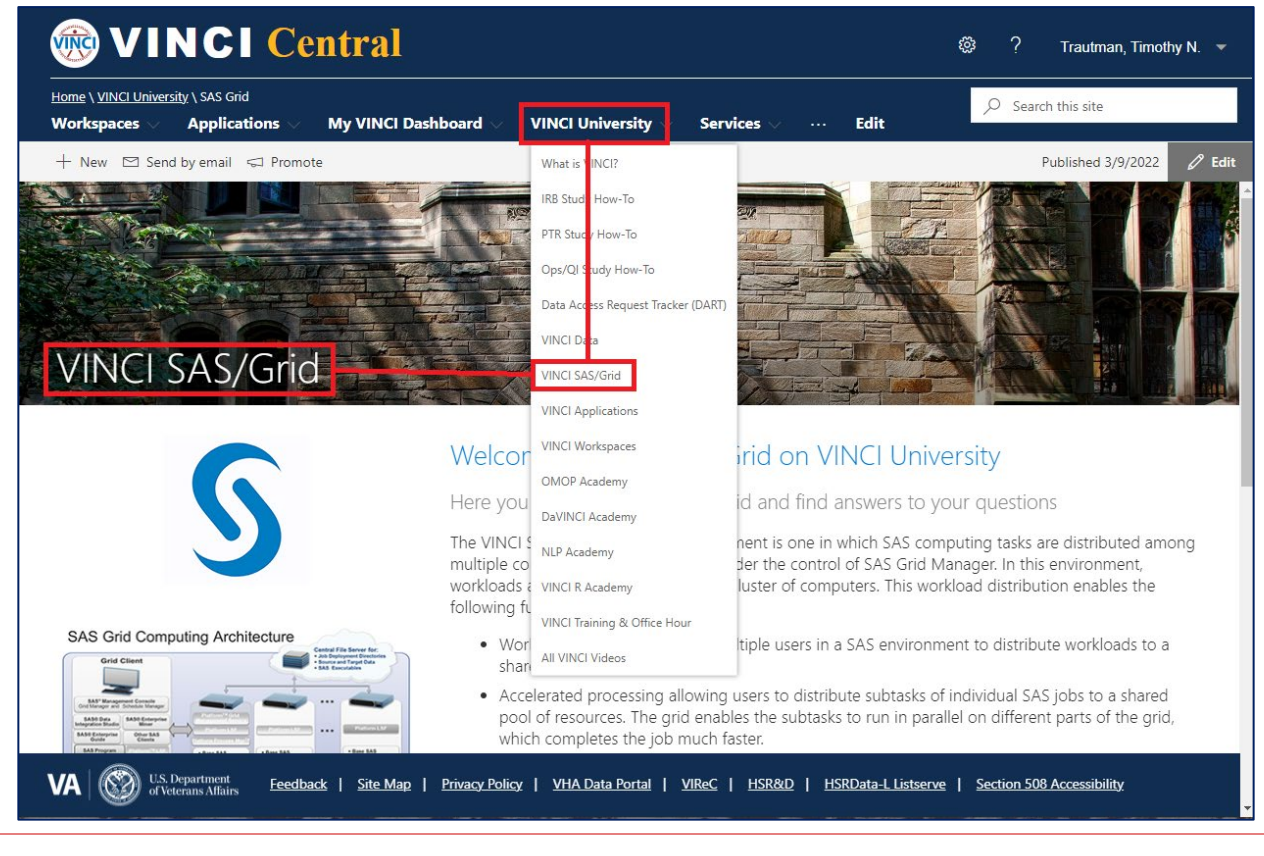

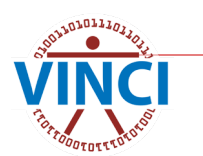

## **About the VINCI Workspace**

- **The VINCI Workspace is a FREE high-performance** computing environment that serves research and operations business intelligence communities
- Firewall provides enhanced data security
- Access to computing power, software tools, databases, SAS/Grid, file and data storage
- Can be accessed from outside the VA through VA VPN solutions
- The VINCI Workspace and shared project folders allow for national collaboration in a research group

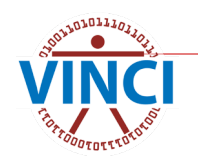

## **About the VINCI Workspace**

#### ■ Comes in two variations

#### ■ Standard Workspace

- **Standardized environment**
- Shared computing resources
- **•** Fixed software package

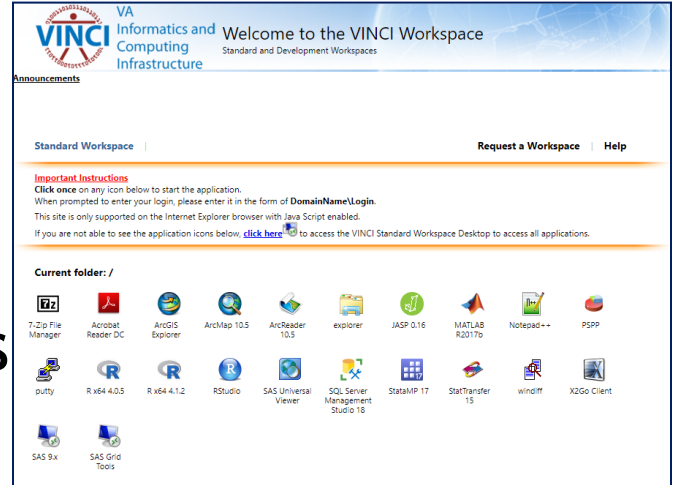

#### **Development Workspace**

- **Special purpose usage**
- Custom coding using programming software
- Use of non-standard [TRM approved software](http://trm.oit.va.gov/TRMHomePage.aspx)

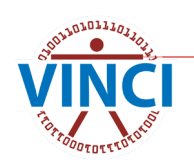

### **VINCI Standard Workspace**

- Windows Server 2012 Enterprise R2 x64 SP2 Operating System (2018 coming later this year)
- No elevated (administrative) permissions
- **Shared CPUs**
- **B** Shared RAM

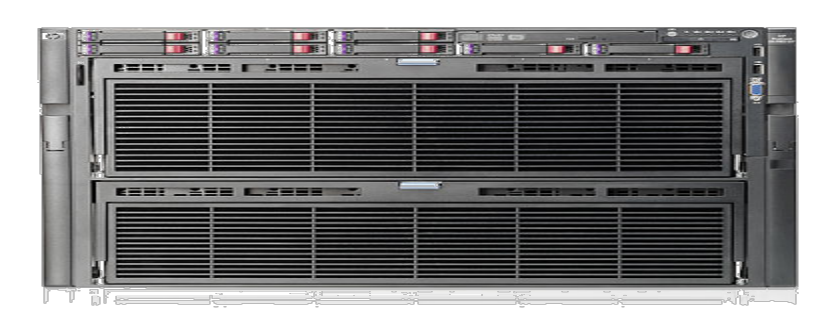

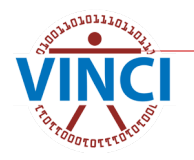

#### **VINCI Development Workspace**

- Windows Server 2012 Enterprise R2 x64 SP1 or Linux Operating System
- **Elevated permissions allowed\***
- **Install additional software yourself (TRM!)**
- **1** 1 processor core
- **4 GB RAM**

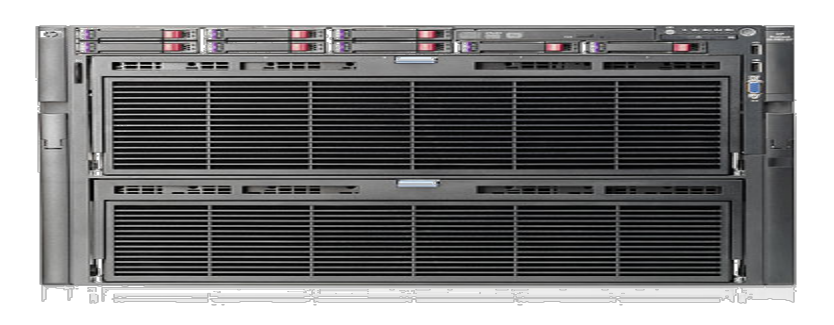

VINCI does not provide elevated access approvals - [see how here.](https://vincicentral.vinci.med.va.gov/SitePages/VINCI_University-Workspaces-Requesting_Elevated_Permissions.aspx)

#### **VINCI Workspace Architecture**

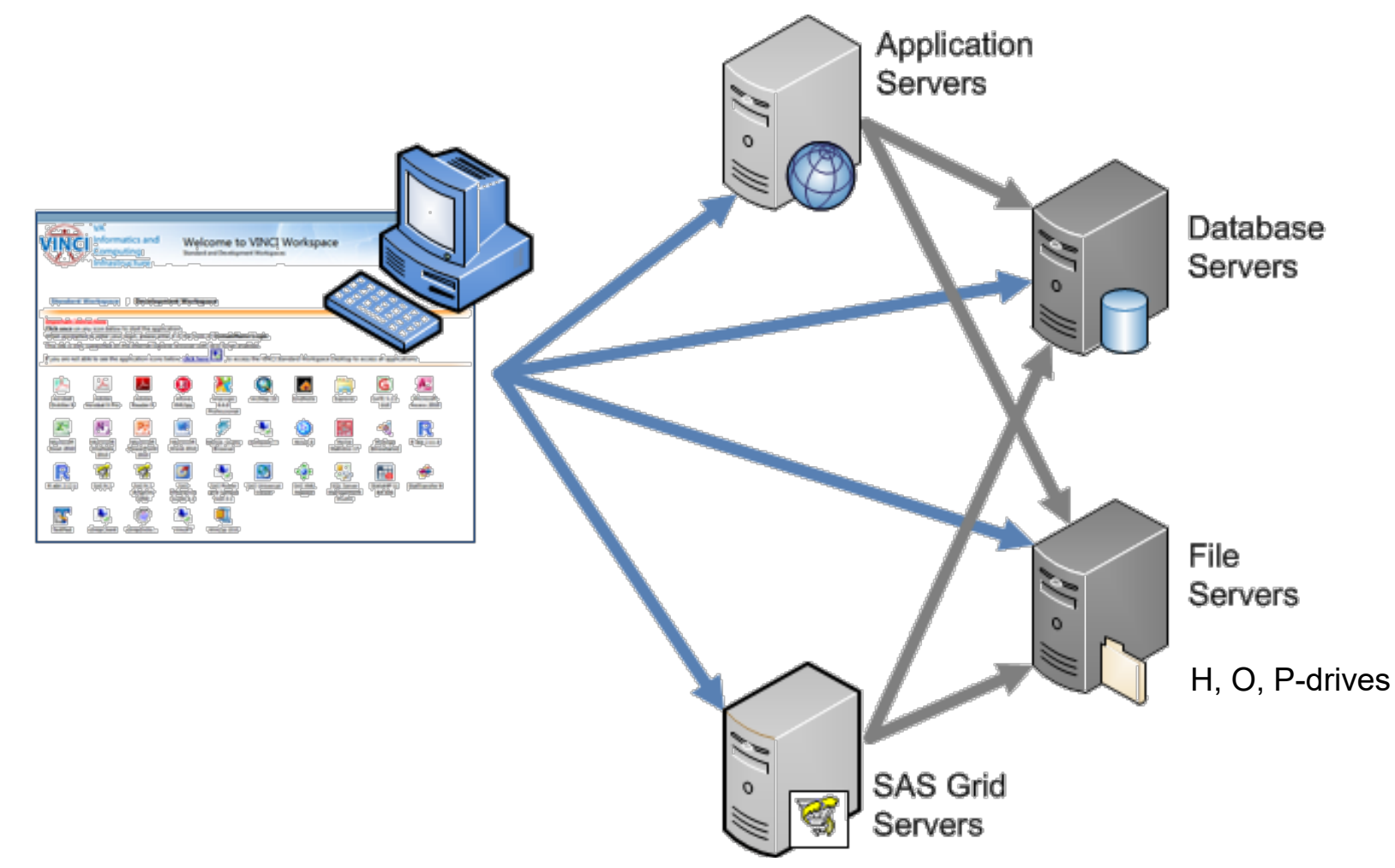

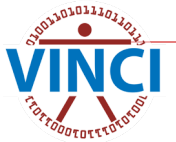

#### **VINCI Workspace Software**

- **No VINCI provides ArcMap, STATA, R, SAS,** PSPP, MATLAB, SSMS, and other software for FREE in the workspace
- **Additional and updated software added** when funded

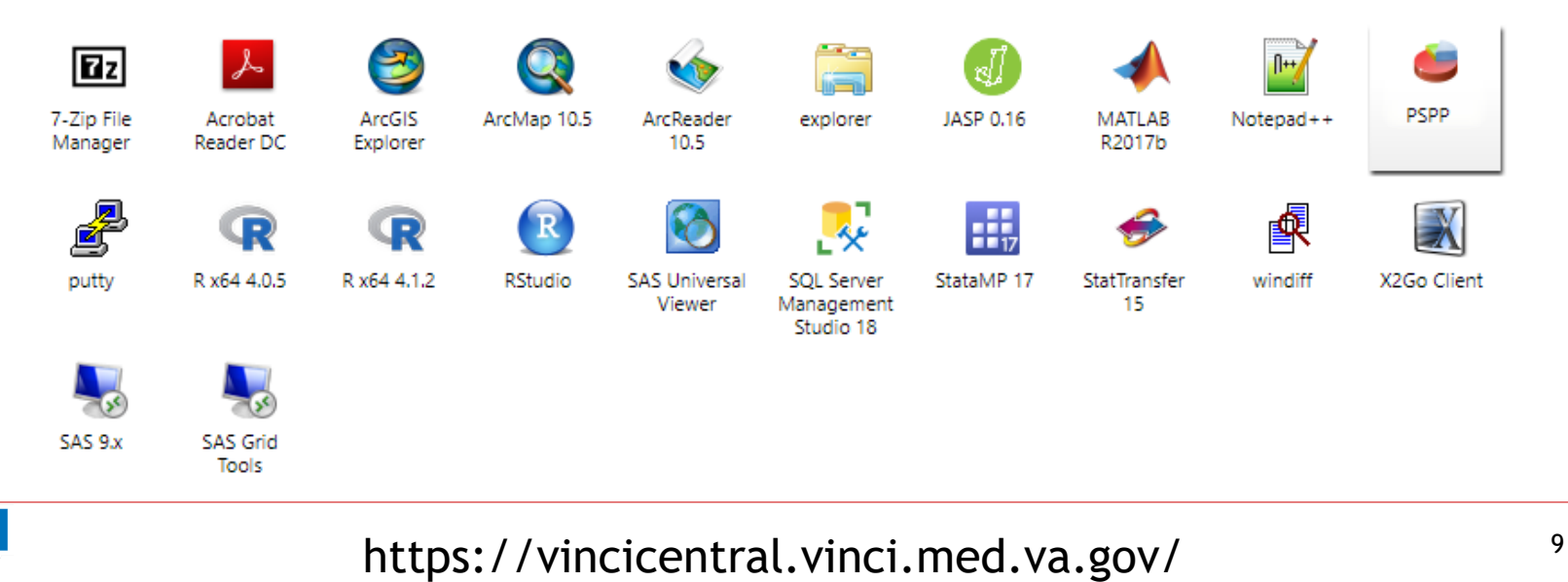

#### **Accessing the VINCI Workspace**

#### ■ On VINCI Central, click Workspaces

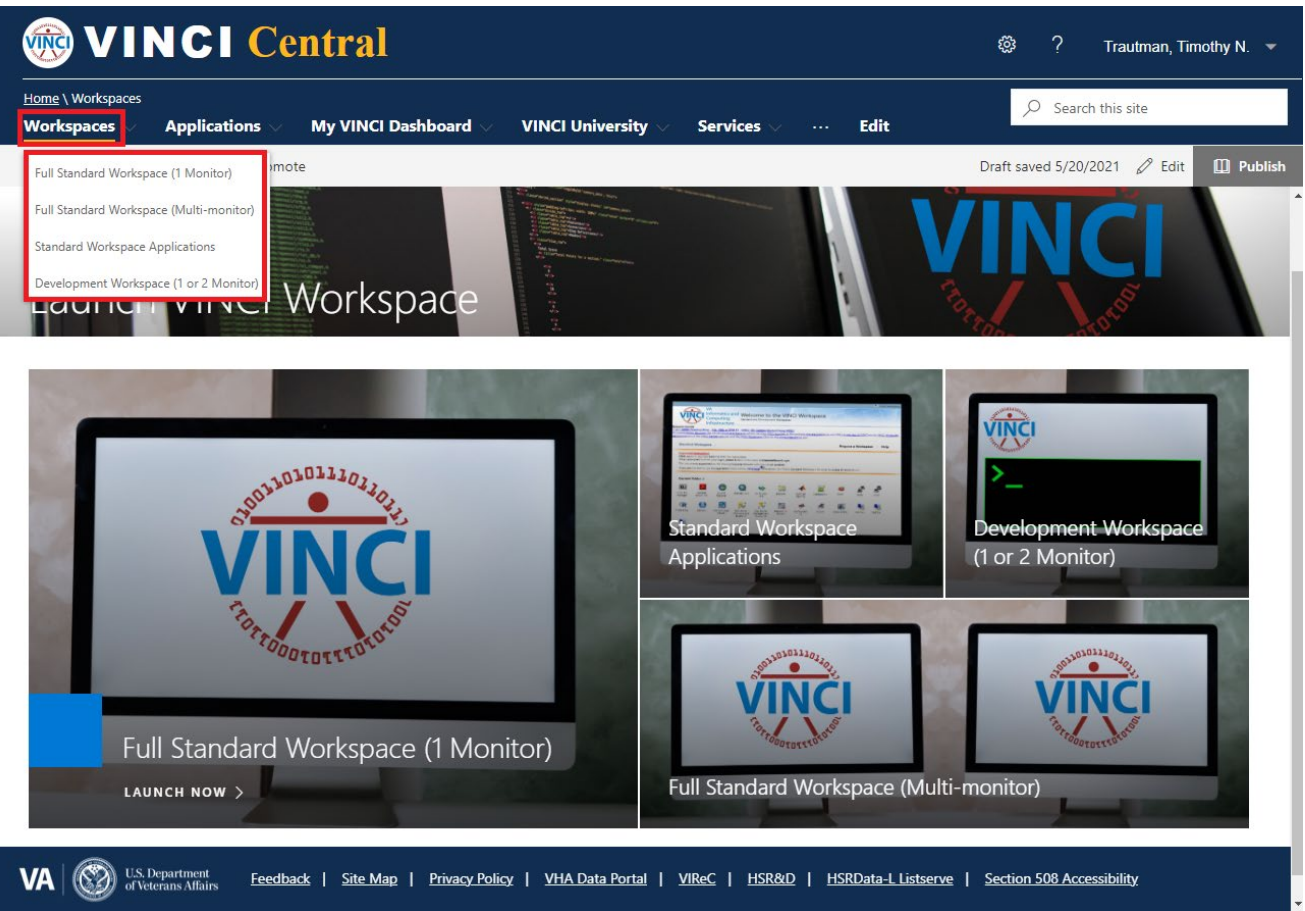

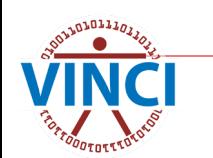

#### **Accessing the VINCI Workspace**

#### $\blacksquare$  This gives you 4 options:

- Standard Workspace Applications (launch one at a time)
- Full Standard Workspace (1 Monitor)
- Full Standard Workspace (Multi-monitor)
- Development Workspace (1 or 2 Monitor)

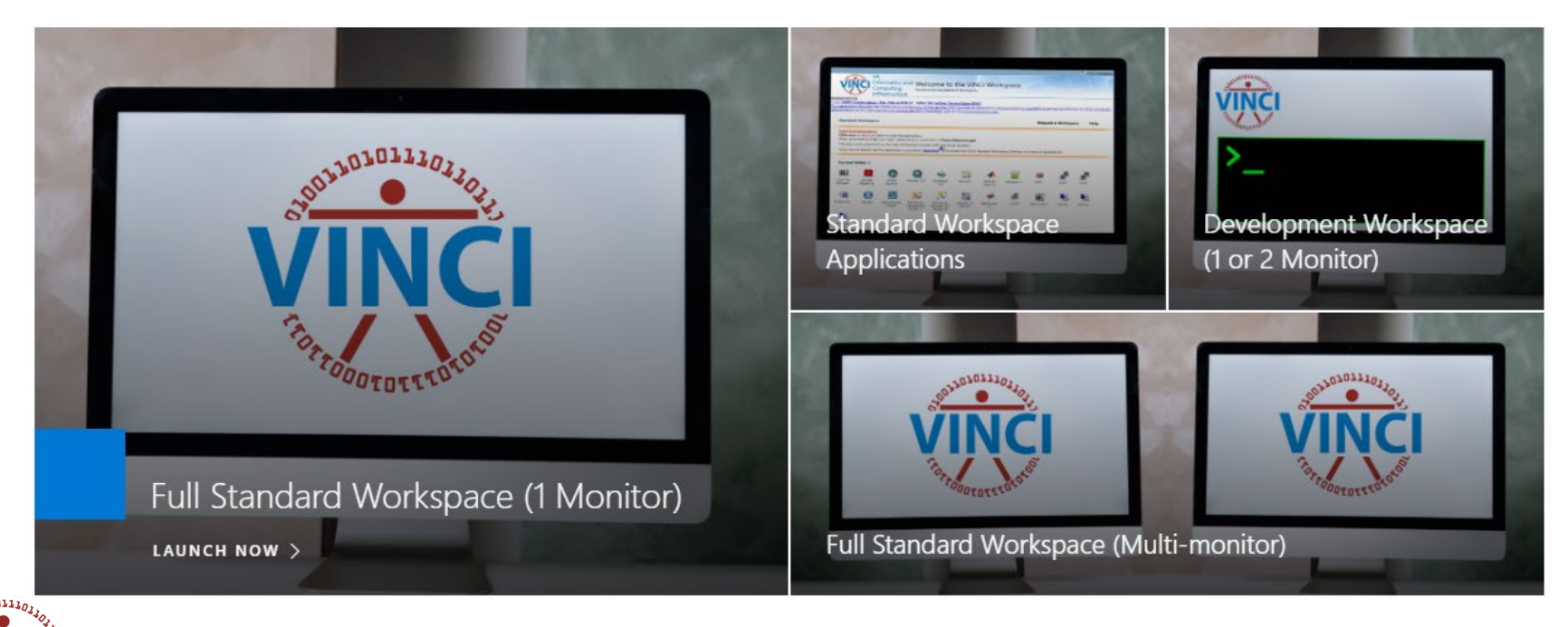

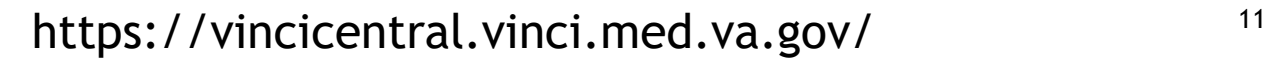

#### **Standard Workspace Applications**

#### To launch one application at a time

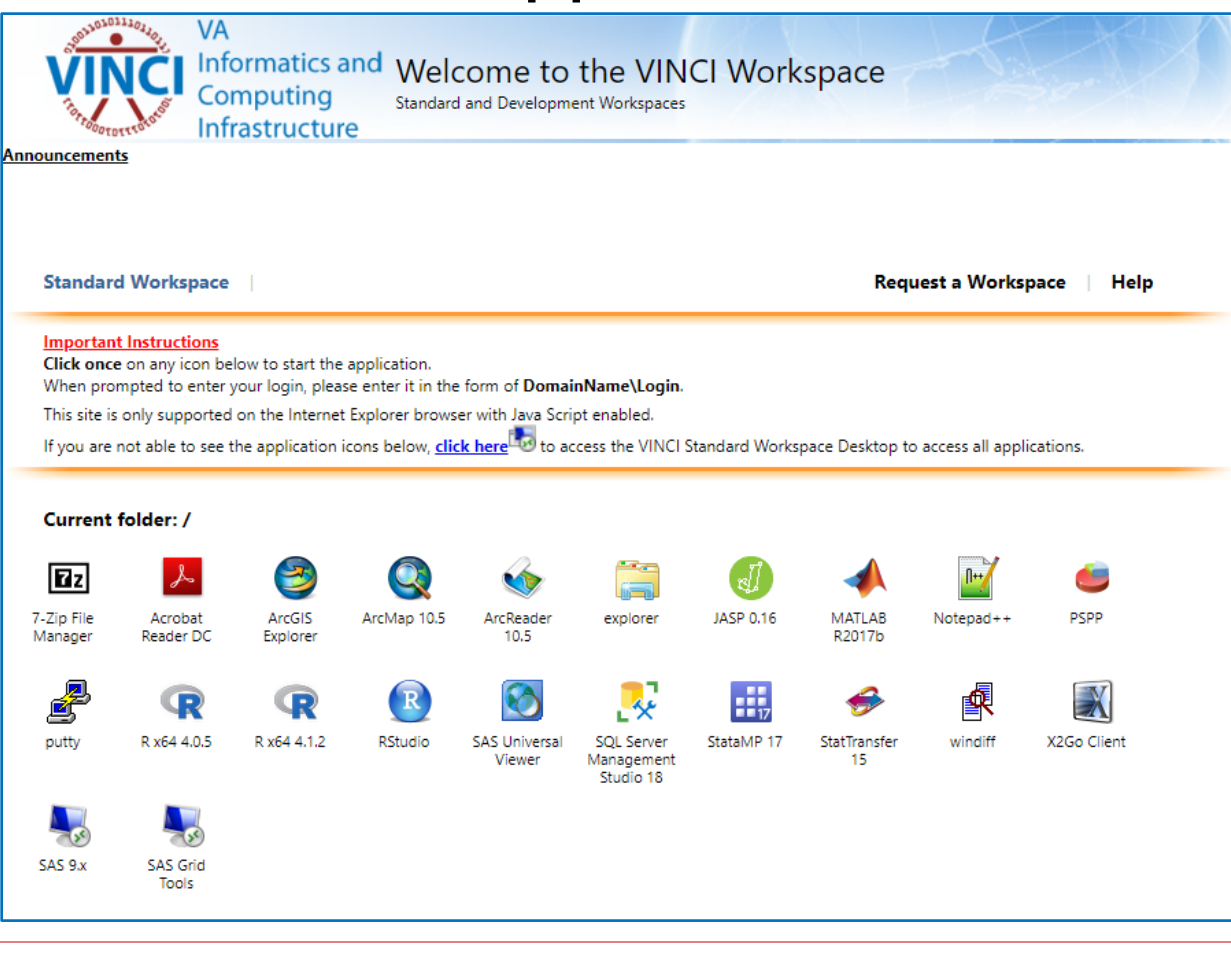

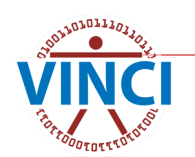

https://vincicentral.vinci.med.va.gov/

#### **VINCI Development Workspace**

#### **Development Workspace Login** Connect to **vhacdwdwhdevXX.vha.med.va.gov**

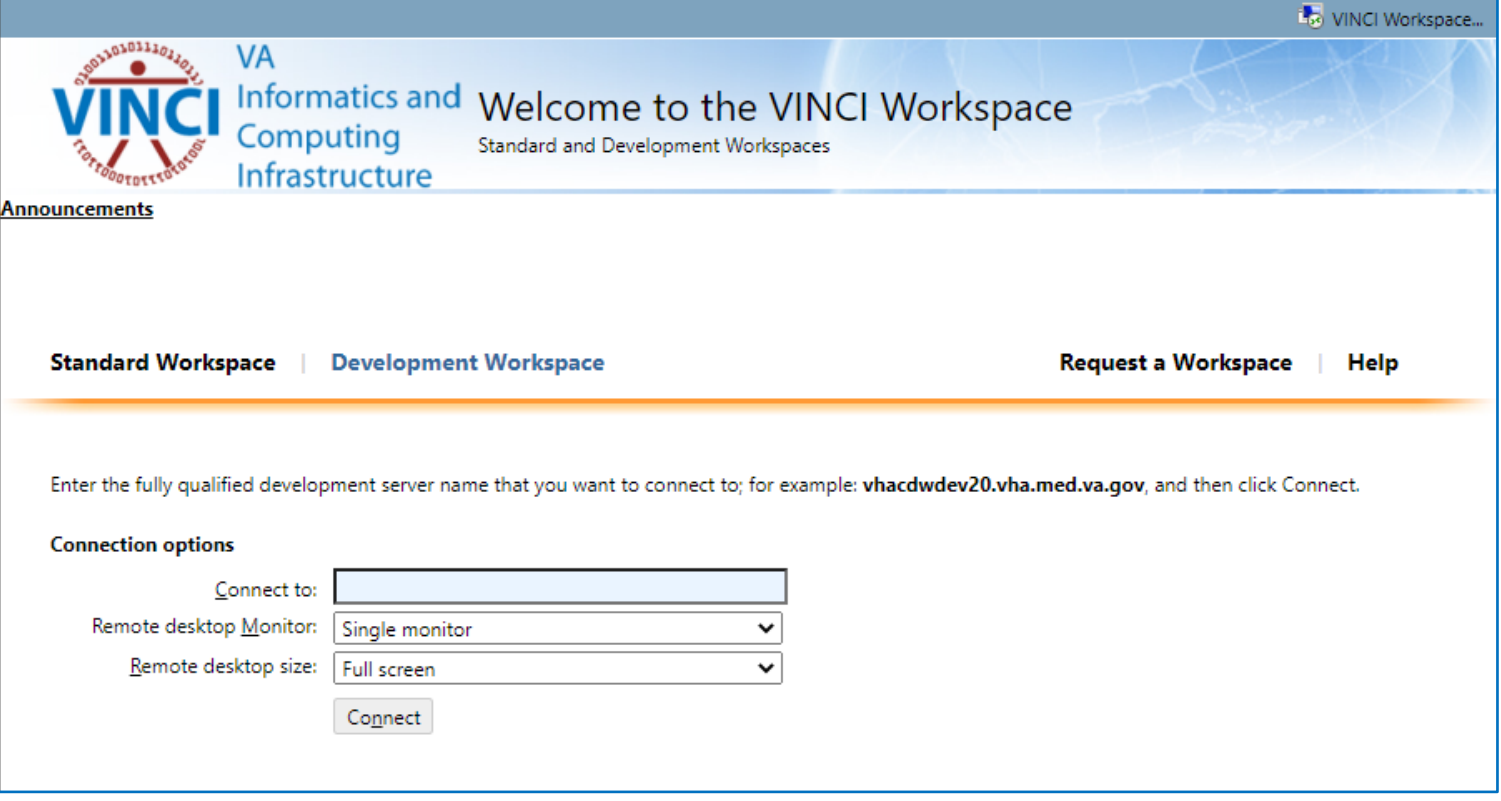

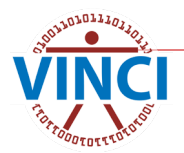

# **CANNED DEMONSTRATION**

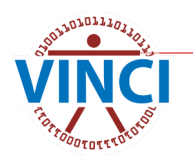

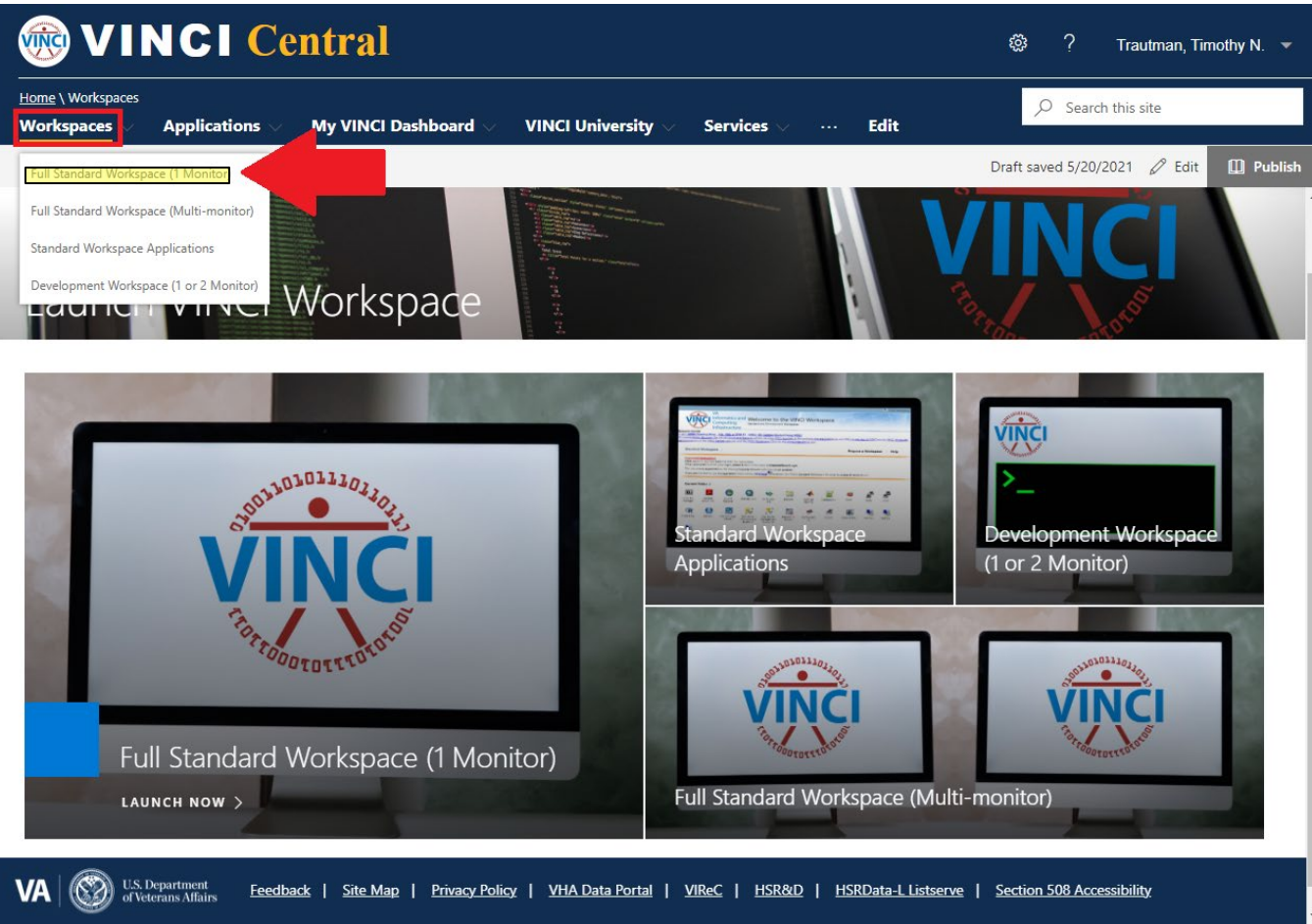

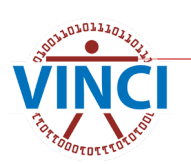

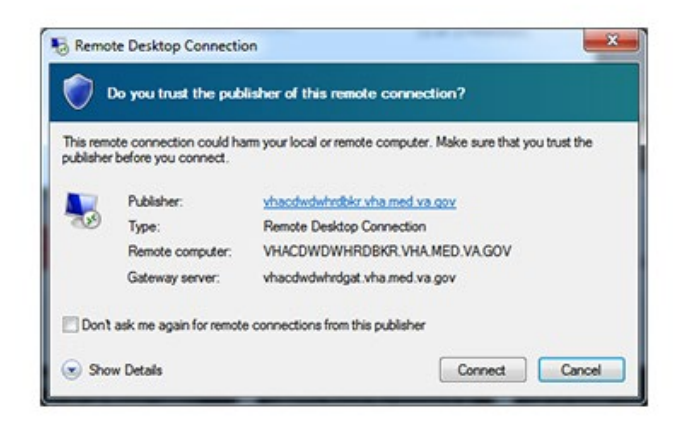

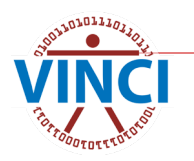

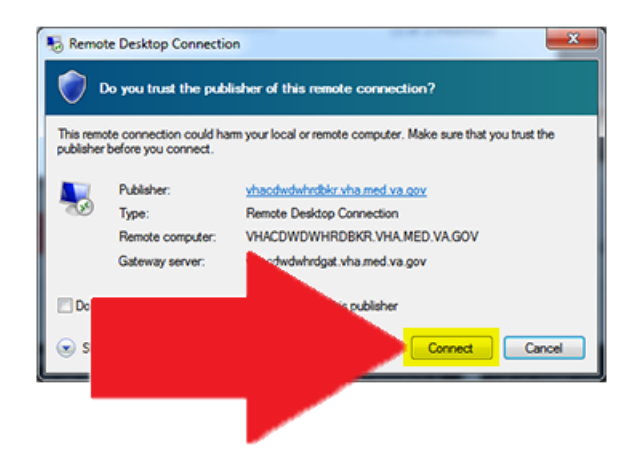

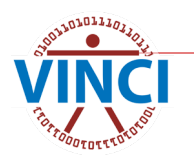

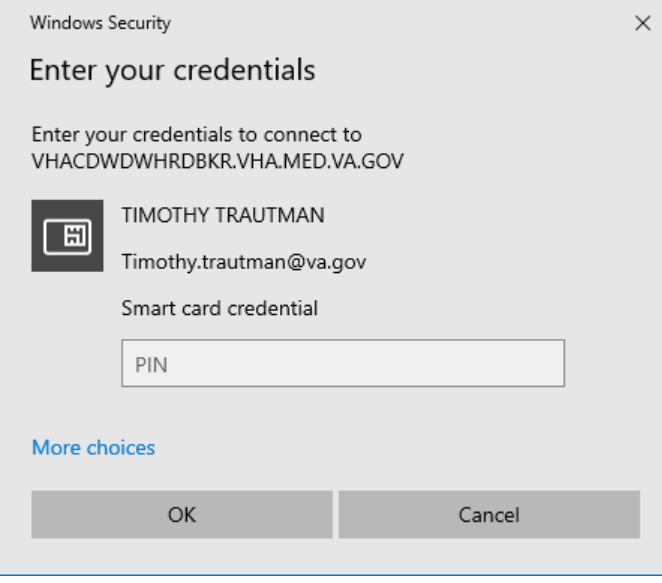

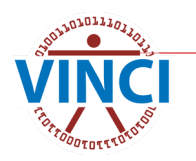

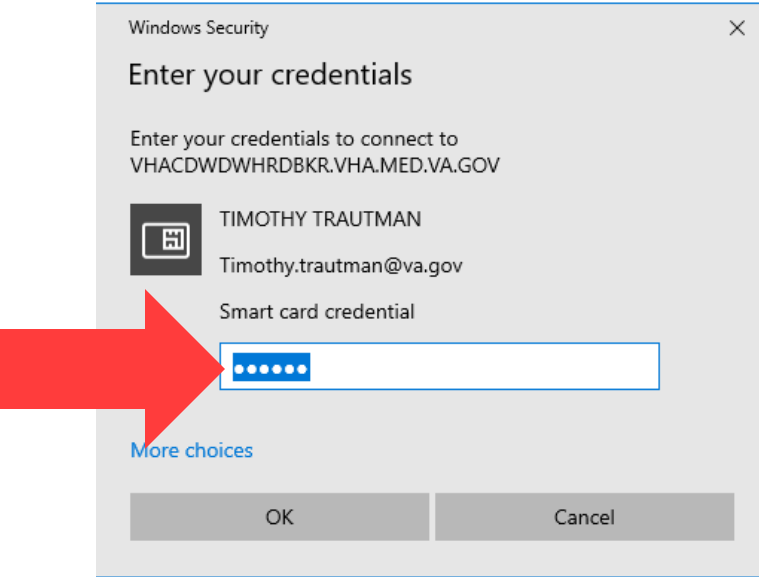

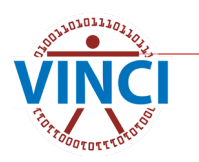

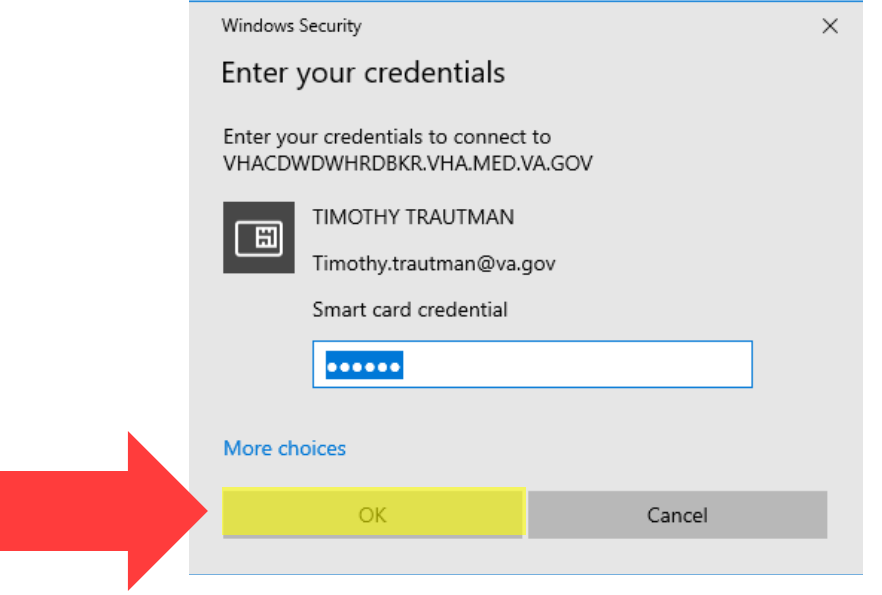

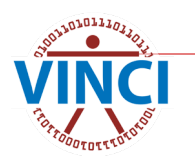

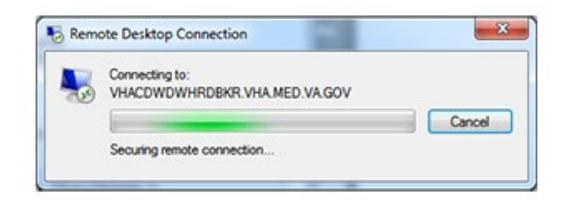

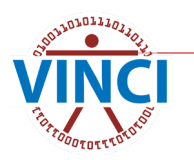

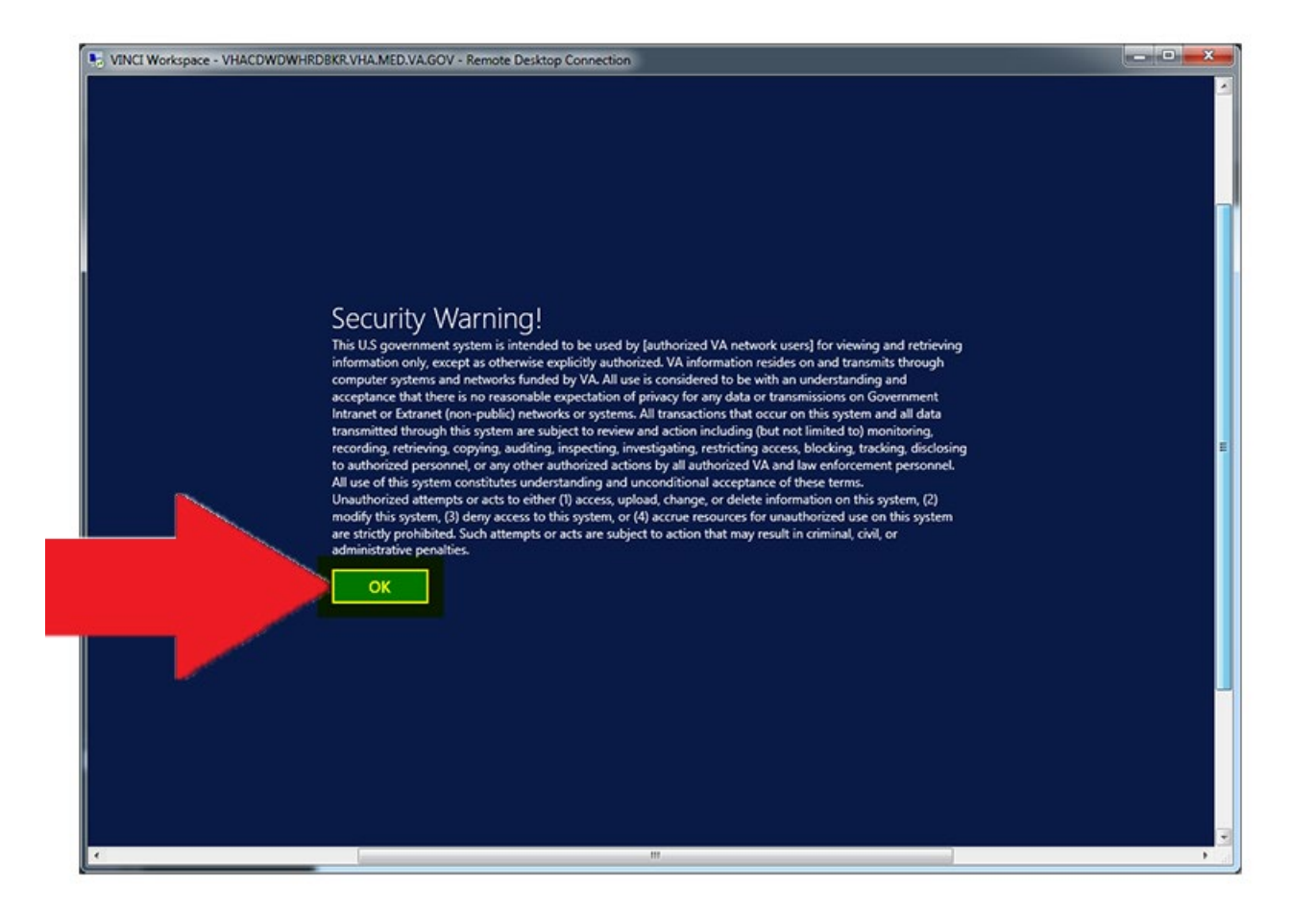

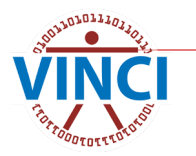

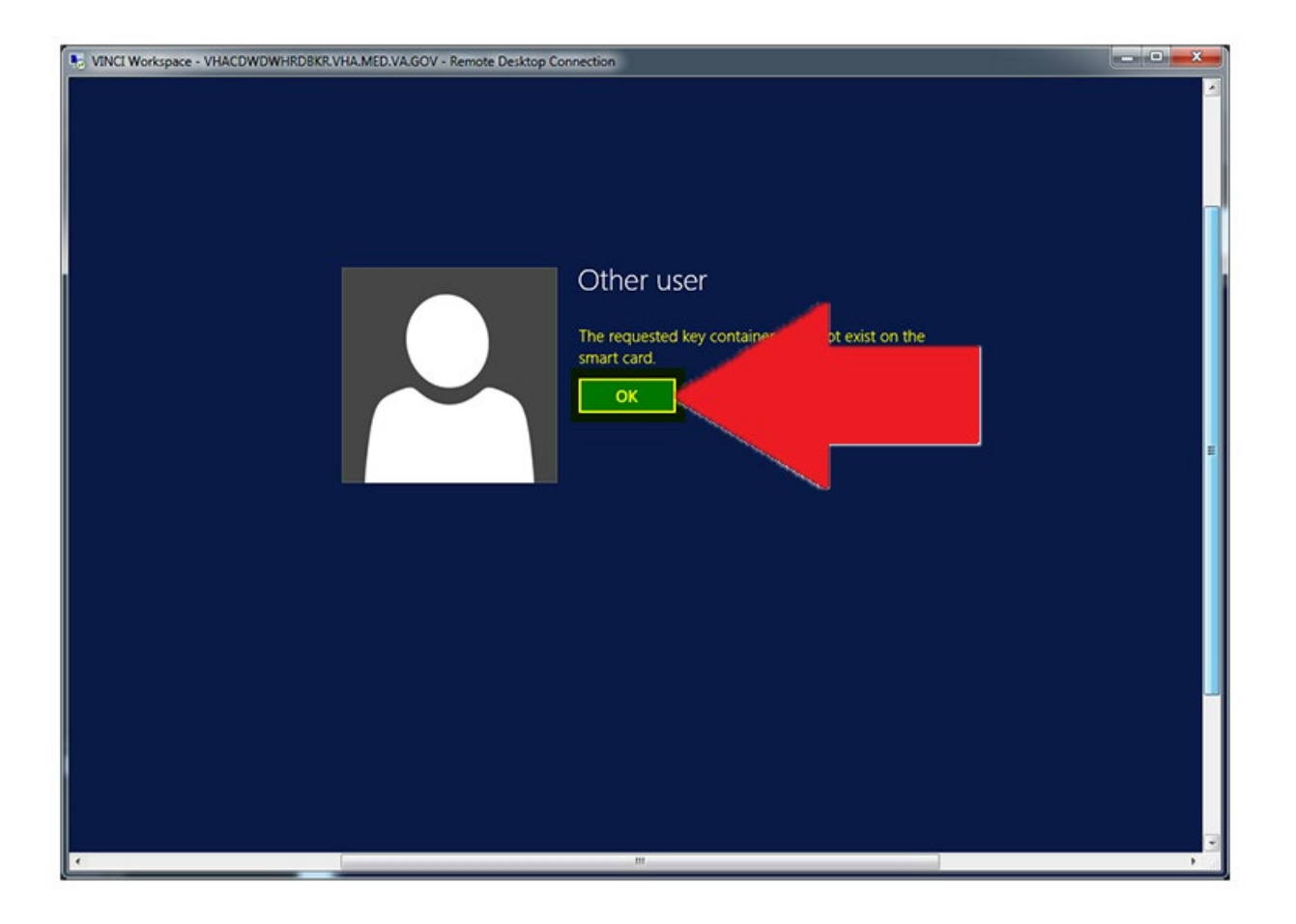

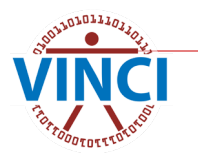

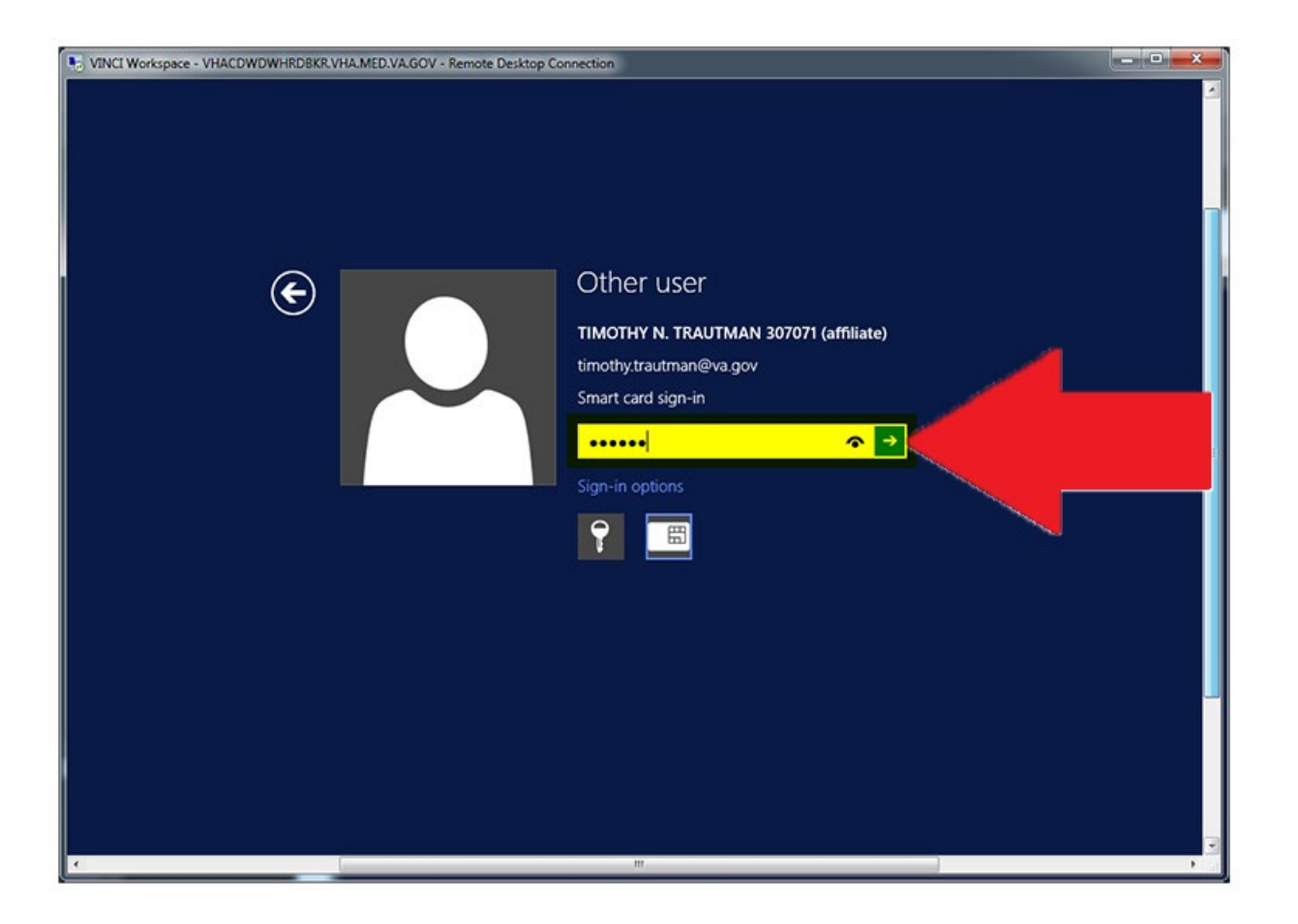

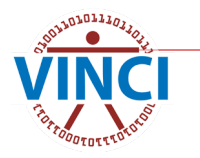

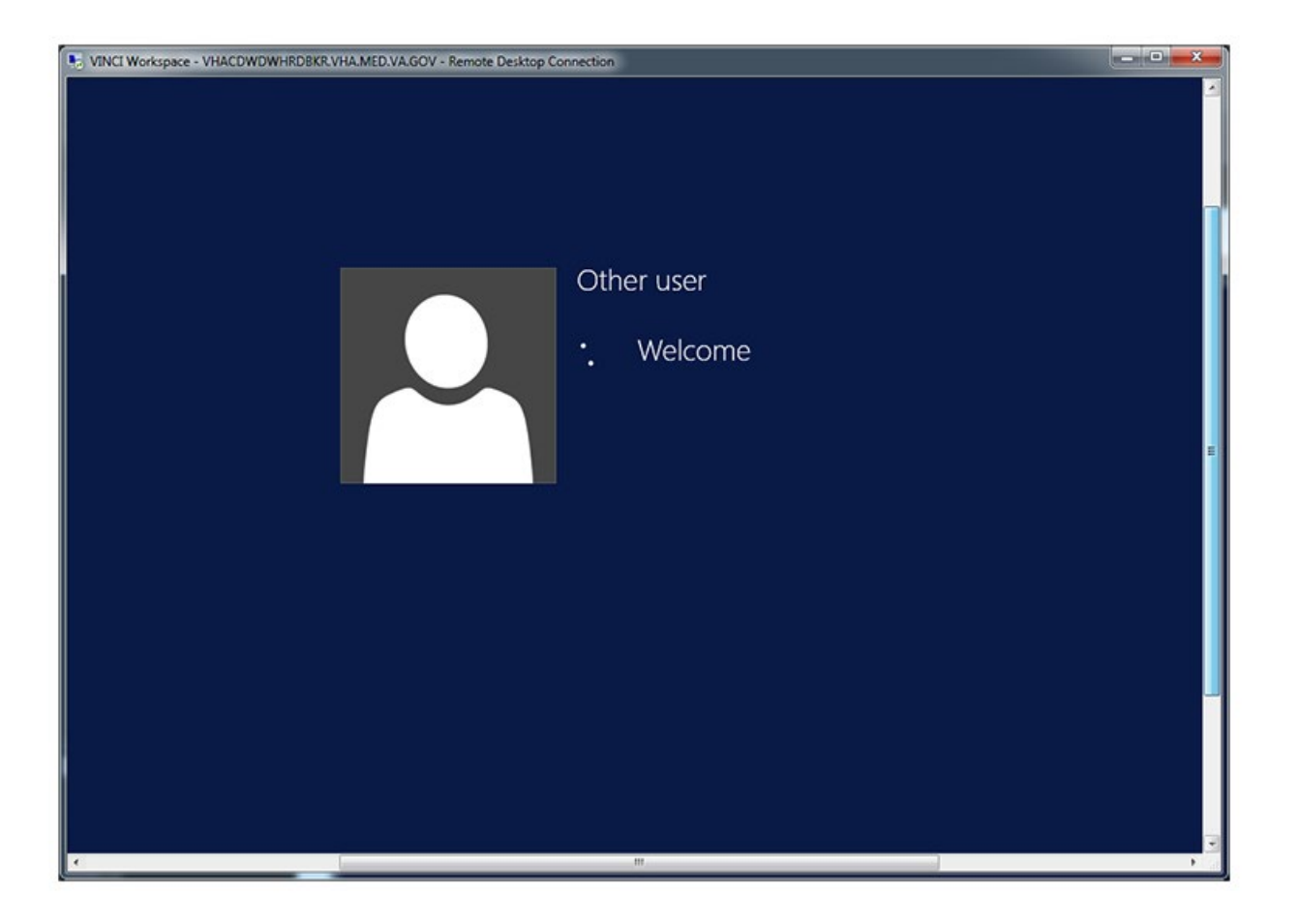

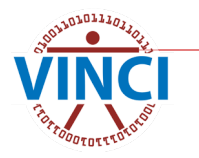

#### **VINCI Standard Workspace**

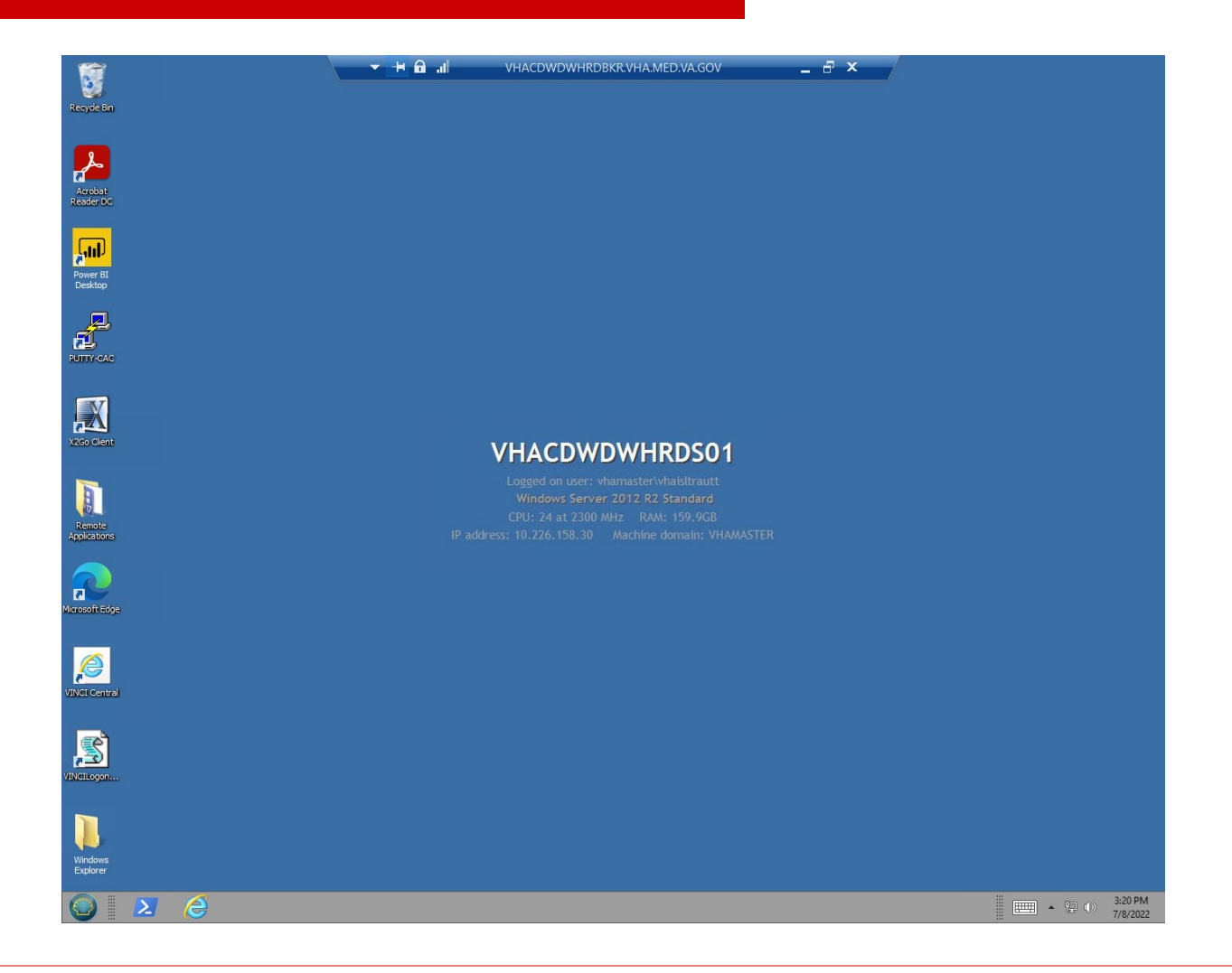

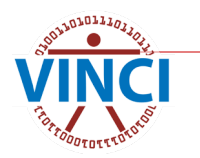

### **VINCI Workspace Applications**

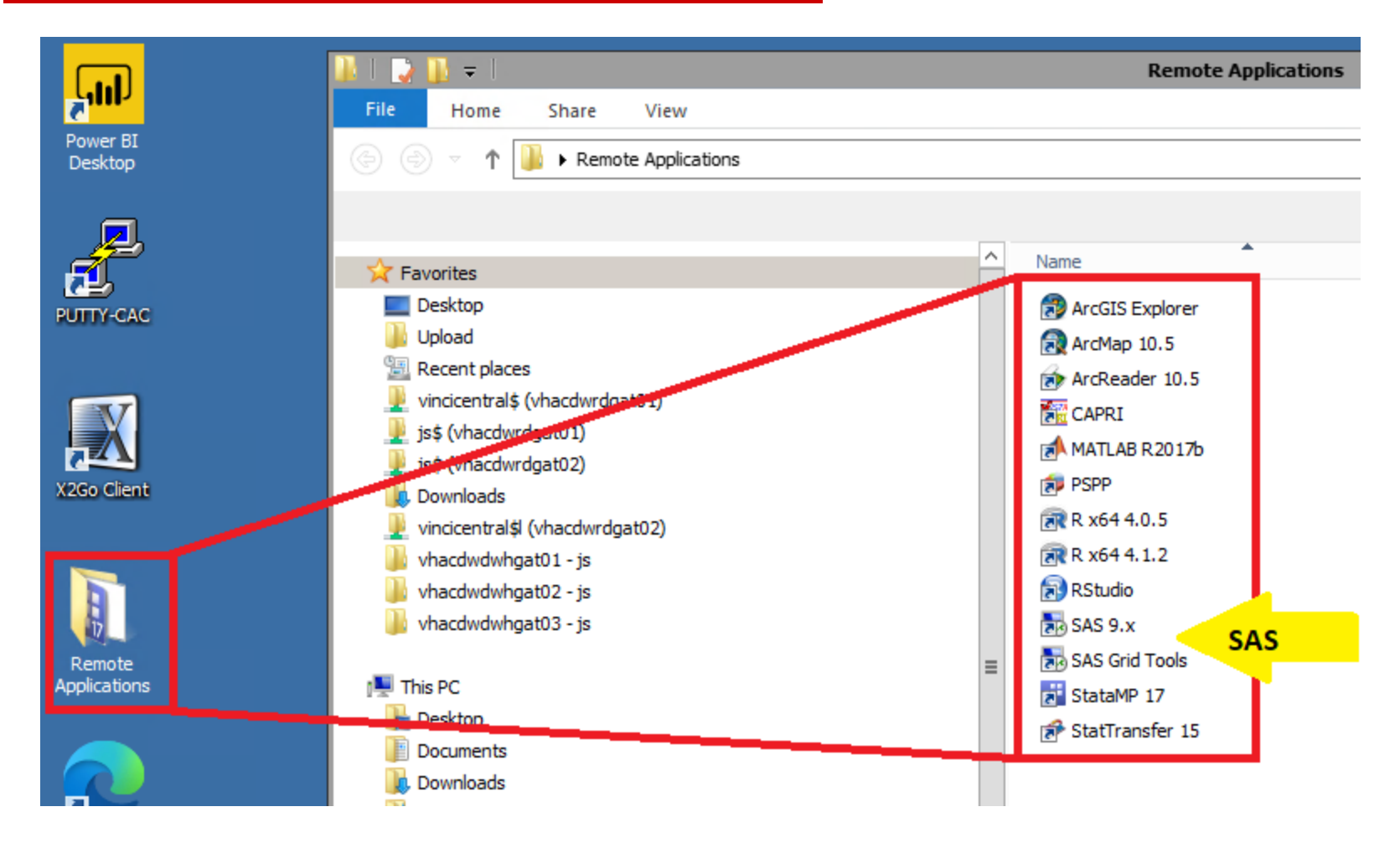

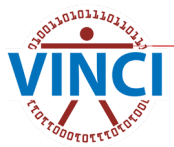

#### **VINCI Workspace Restrictions**

- No Internet access (for data security)
- Cannot copy and paste to/from workspace *Workaround - save info as a file and download/upload within regulations*
- Copy and paste between applications in the workspace can fail as many applications run from remote servers *Workaround - save copy to file and open the file from the target application*

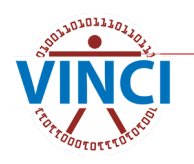

## **VINCI Workspace Storage**

- **H**-Drive Personal Storage
	- **10 GB standard size**
	- **•** For user's file storage only
	- **NOT** for storing project data

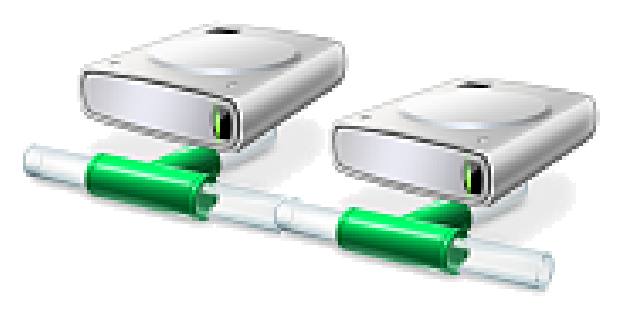

- O and P-Drive Project Folders
	- **100 GB standard size**
	- Specifically intended for project file storage
	- Access is controlled and limited to project staff
- **I**-Drive CMS Data Files
- S-Drive Software (Dev workspace)
	- Tape and disk backups daily

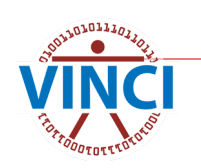

#### **VINCI Workspace Storage**

# **LIVE DEMONSTRATION**

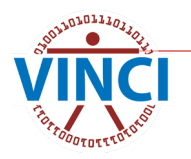

### **VINCI Workspace Databases**

- **NINCI creates study databases that are** accessible within the VINCI Workspace
- **The assigned server depends on study's** data needs (static vs. live data) and the space available on the server
- **Databases (use FQDN)** 
	- Static data vhacdwr**b01**.vha.med.va.gov
	- Live data vhacdwrb02.vha.med.va.gov
	- Live data vhacdwrb03.vha.med.va.gov

**Use SQL Server Management Studio 18 to** access your study database

#### **Accessing VINCI Workspace Databases**

# **LIVE DEMONSTRATION**

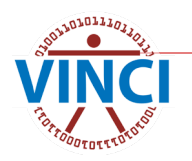

## **VINCI File Transfer Tool**

- Two tools in one: Upload and Download
- Can transfer one file at a time (ZIP multiple files together into one)
- **Limited to 2GB per transfer**
- VA Intranet-based utility application for copying files from the workspace **Available from VINCI Central under** Applications

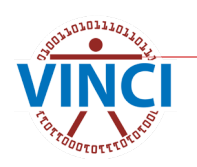

#### **VINCI File Transfer Tool**

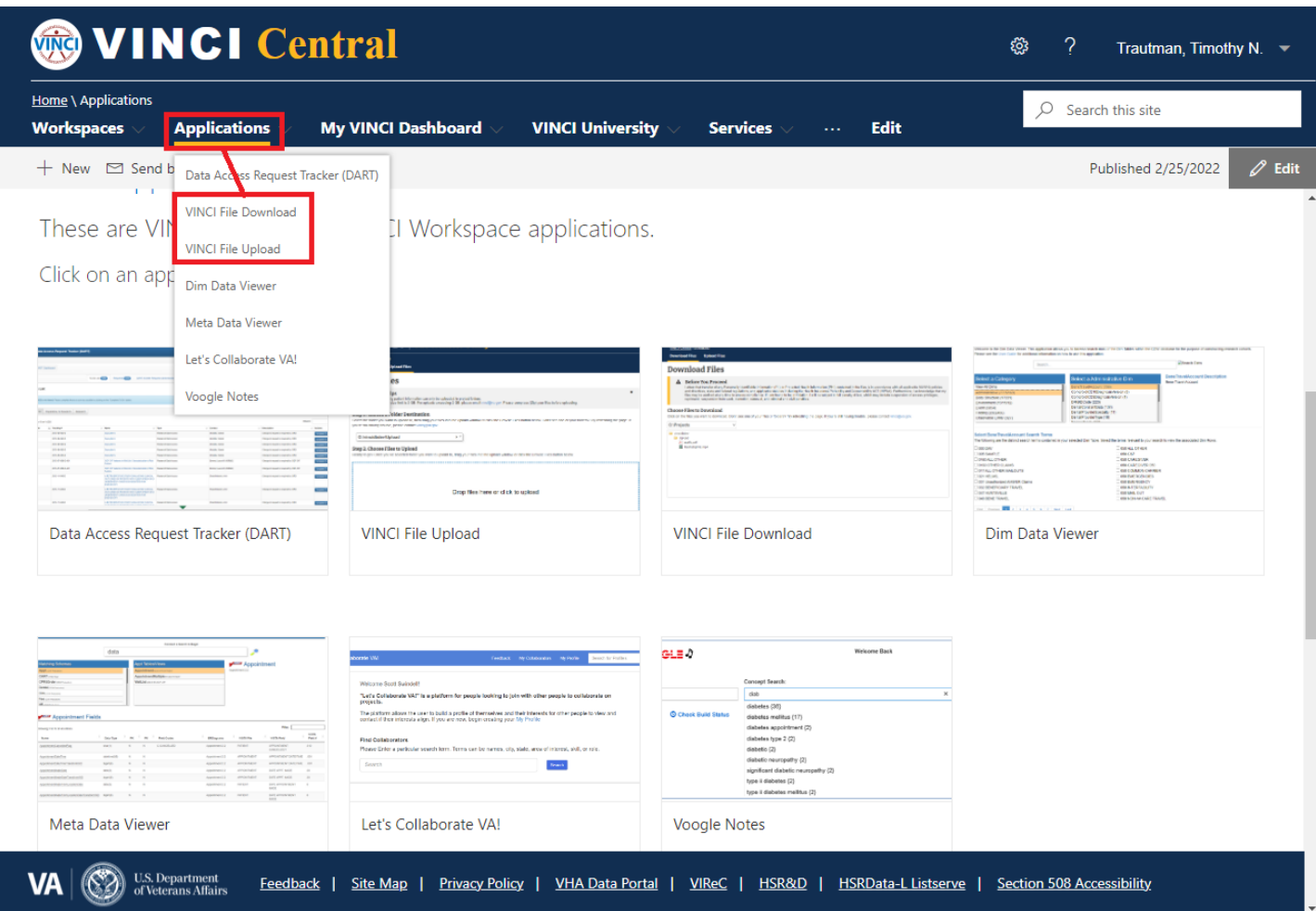

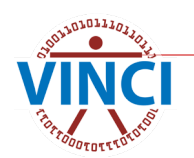

## **VINCI File Upload Tool**

■ Copies to either your H-drive or project folder per your selection ■ Automatically creates an "Upload" folder for the contents in the target folder

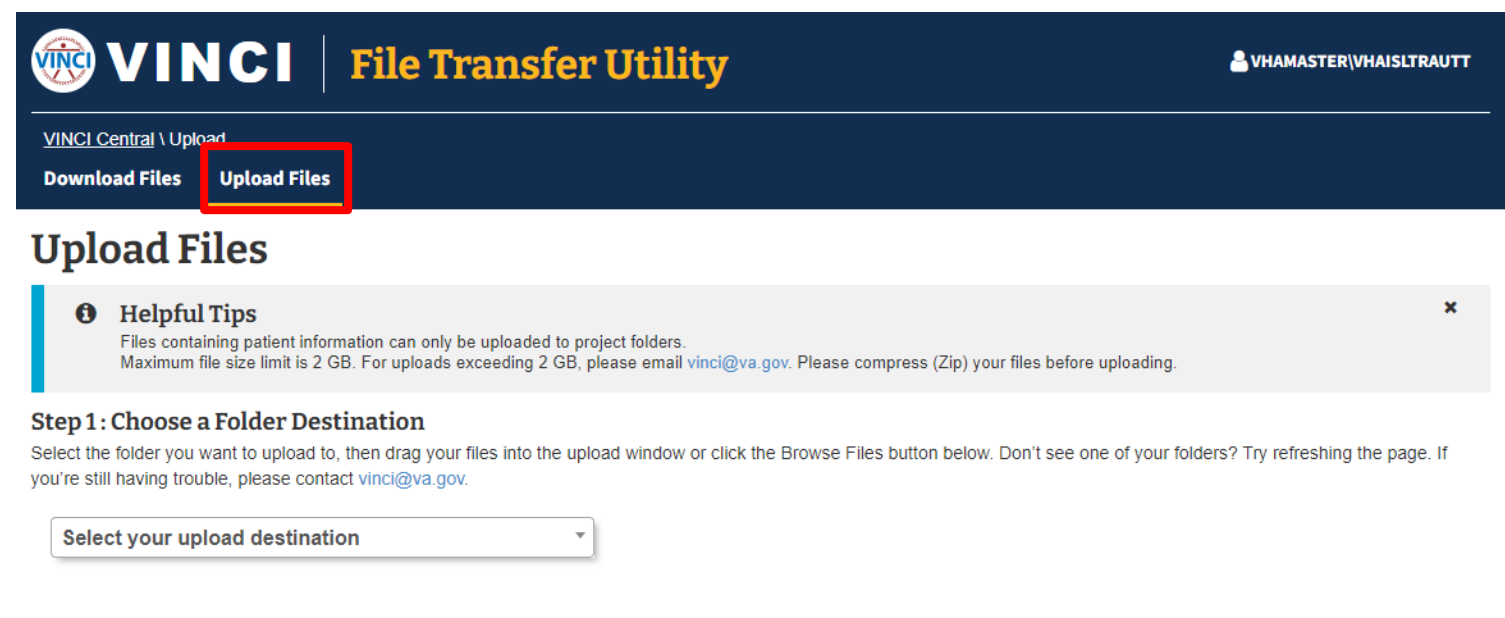

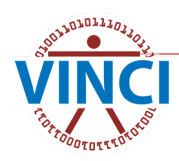

#### **VINCI File Download Tool**

#### ■ Copies files from your H-drive or project folders per your selection to a local folder

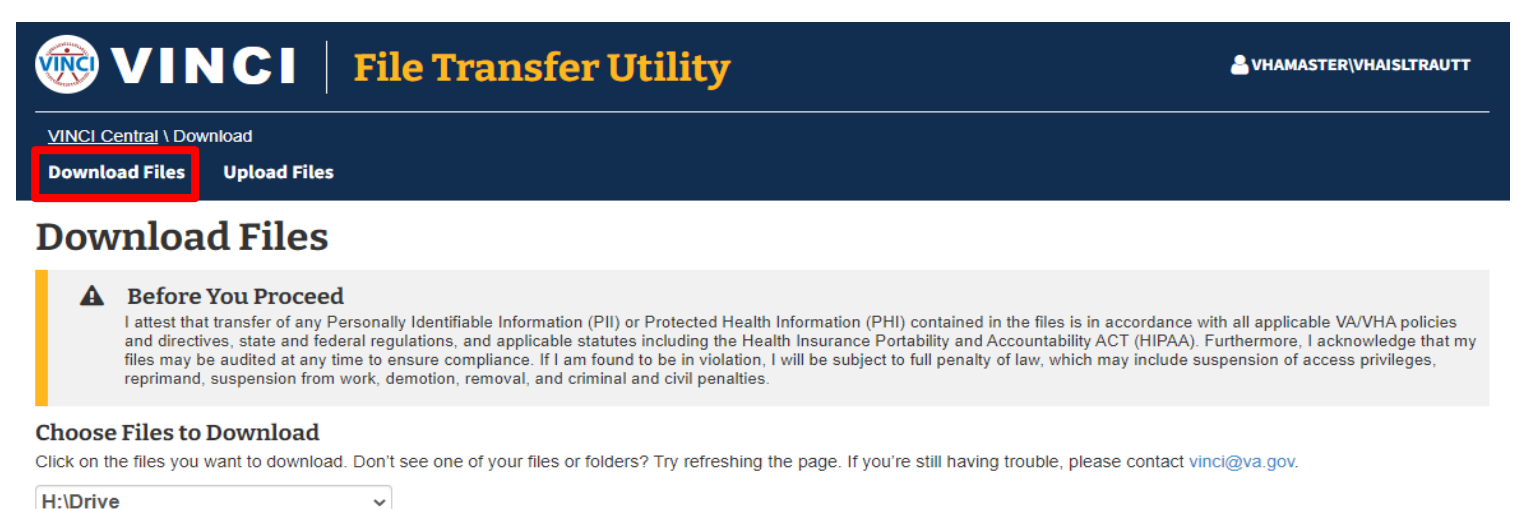

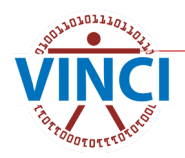

### **File Download Restrictions**

#### **Operations Project Users**

- Can transfer files out without permission except MAC CMS data which can't be downloaded
	- Identifiable PHI/PII/SI data
	- Aggregate data
	- **Documents papers, analysis, presentations**
- Research Study Users
	- Can transfer some files *without* permission
		- Aggregate data
		- Documents papers, analysis, presentations *without* PHI/PII/SI
	- Can transfer out *with* data steward permission
		- Data containing PHI/PII/SI
		- To local secure server, not desktop or laptop

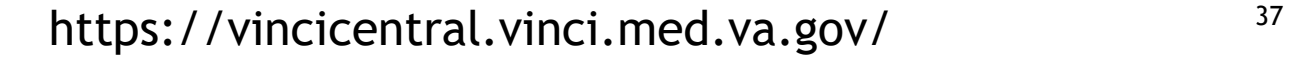

### **File Download Restrictions**

- Before downloading any file, familiarize yourself [with HIPAA and VHA definitions of PHI and PII; VHA](http://vaww.vhaco.va.gov/privacy/Documents/VHAHdbk1605-1.pdf) Handbook 1605.1, Appendix B, is a good resource
- If you are not sure whether you may download PHI/PII for your project, read your Research Request Memo or email [VINCI@va.gov](mailto:VINCI@va.gov) with Subj: **Compliance**
- Once you have selected the file to download, do not use "Open" in the browser. If you open a file and then close the utility without saving the file, it will still be written to your local temporary Internet files folder in violation  $Q \cdots \Diamond$ Downloads

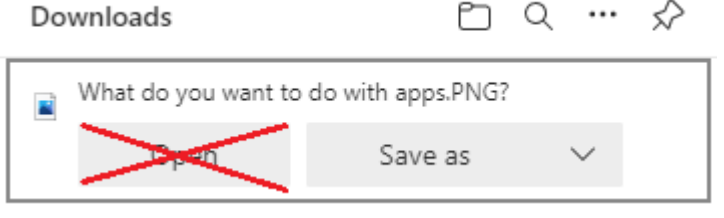

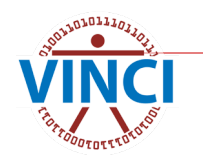

#### **File Download Restrictions**

 Select "Save as" and not "Save" when downloading the file. Selecting "Save" will copy the file to your "Downloads" folder in violation. "Save As" will allow you to copy the file to your local secure server

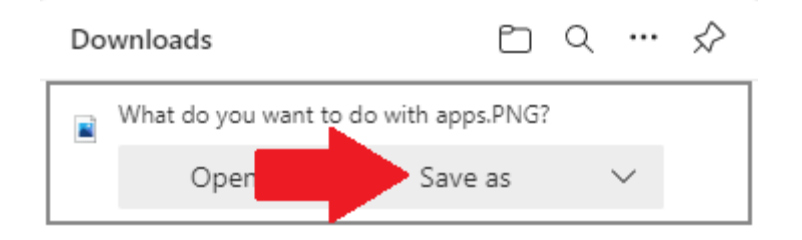

Remind your team that they are each responsible for ensuring only PHI data approved for download by the data steward may be transferred out of VINCI and that the data is downloaded to a secure VA server

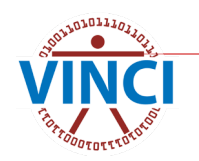

#### **Using the VINCI File Transfer Tool**

# **LIVE DEMONSTRATION**

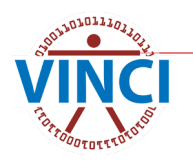

#### **Log Off When Finished**

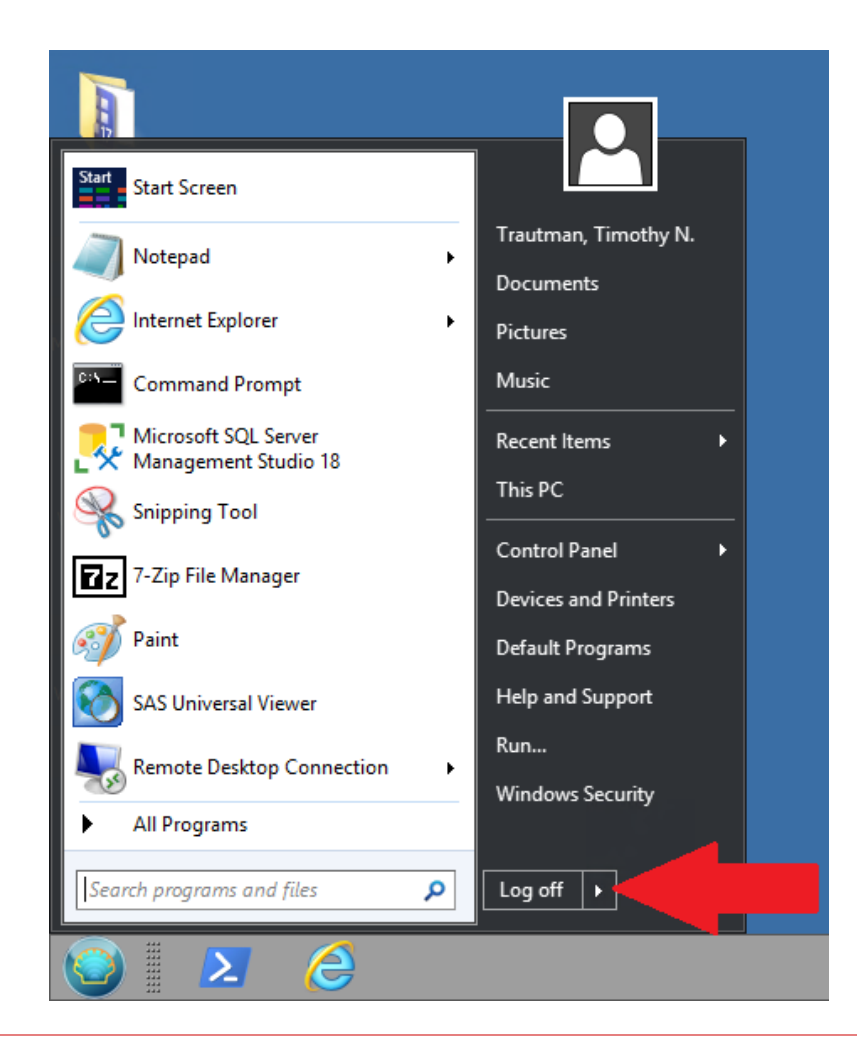

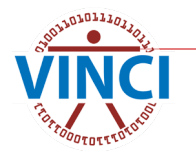

#### **Questions?**

#### **VINCI Support**: VINCI@va.gov **SAS Support**: VINCISASAdmins@va.gov

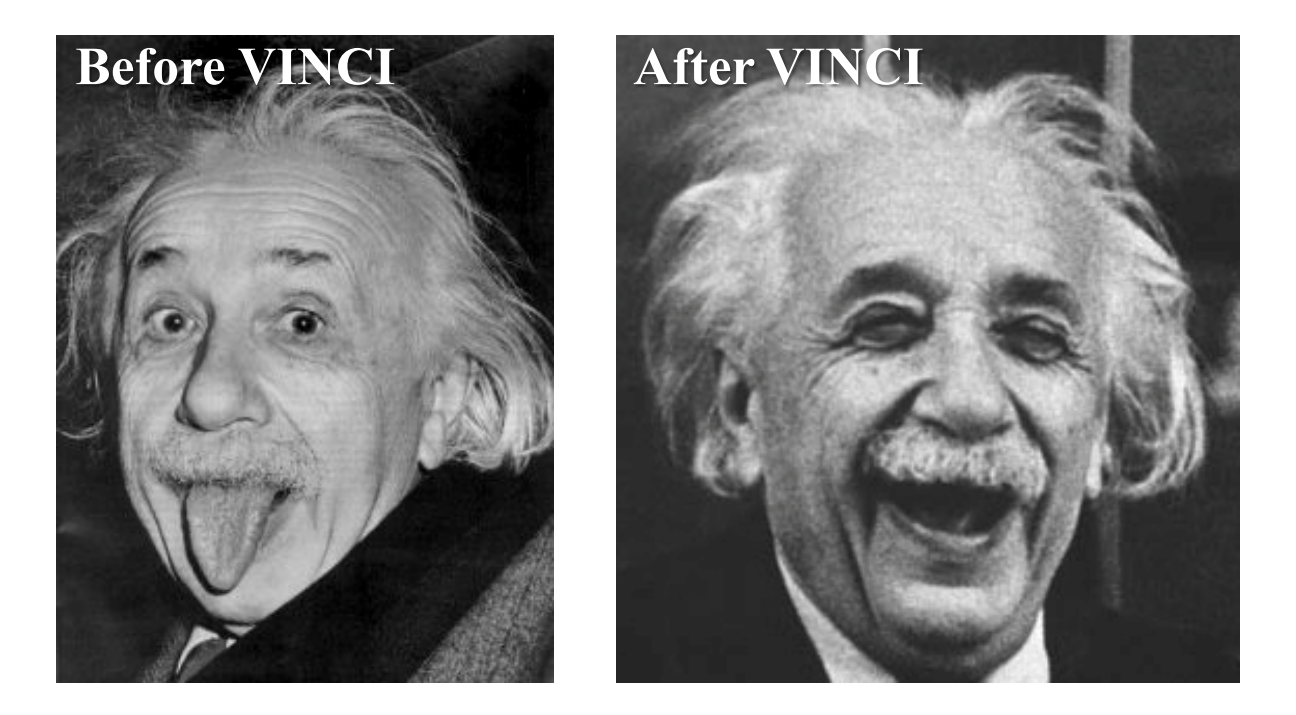

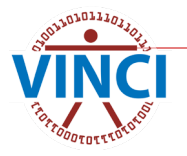